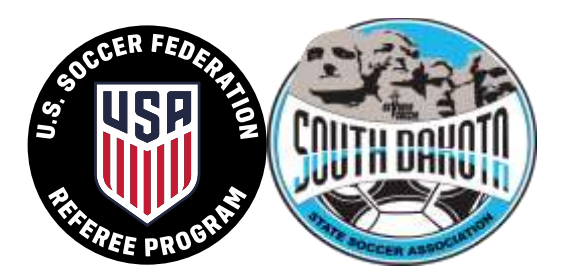

## Want to be a Soccer Referee?

New officials would need to complete the online work and attend one day of training, along with some field training.

We utilize online registration. The link for online registrations is at the SD Soccer Refs Game Officials Registration, Learning and Course Management website( <https://sdakrefs.gameofficials.net/public/default.cfm> ). Previously registered Officials will need to use their current Game Officials identity. Officials should create a NEW IDENTITY ONLY if they do not already have a Game Officials IDENTITY.

Here is a link to assist setting up a New account; <http://www.southdakotasoccerreferees.com/training-v-2-0>

Make sure you take note of the username and password you created in GameOfficials. It is imperative that you memorize this information as this will follow the referee through the Game Officials Assigning System. The reverse is also true - those officials already in the Game Officials Assigning System need to use their current user name and password to register for recertification courses or it creates HOURS of work for administration.

Officials may pre-pay for courses with credit card, or pay by check or cash at the referee clinic. Once registered for a course the official will need to utilize basic computer skills, "load session tracker" to work through the modules prior to attending the class.

Annual Registration Fee for New officials is \$55 Let me know if you have any questions.

Thanks, Chad Landis SD State Director of Instruction [rapidcitysoccerrefs@gmail.com](mailto:rapidcitysoccerrefs@gmail.com) mobile 605-381-4785

## New Referee Class FAQ(s)

- 1. Who is my Instructor(s)? Dawnne Gee – instructor – [jered.dawnne@gmail.com](mailto:jered.dawnne@gmail.com)
- 2. What Time does the Class start? 9am and finished at approx. 5pm
- 3. What is the physical location of the class? Location TBD - Watertown
- 4. What are lunch options? Lunch -
- 5. What do I need to bring to the Referee Clinic?
- Each student should bring a note pad and writing instruments to the classroom session.
- If you did not pay online, bring cash or check(\$55.00) for the registration fee. Checks should be made out to SDSRC(South Dakota State Referee Committee).
- 6. How do I access the Online Learning Modules?

Complete the Online Learning Modules *prior* to attending class. Here's how.

Login to your GameOfficials Account.

[https://sdakrefs.gameofficials.net/default\\_entry.cfm](https://sdakrefs.gameofficials.net/default_entry.cfm)

Enter your Username and Password (From when you registered for the course, if you forgot your Username or Password, select the Forgot Username or Password button. \*\*\*Do Not Create a New Account \*\*\*\*) Once you have logged into the Registration, Learning and Course Management account in Game Officials;

Select Confirmed Reg link on left frame of the page

Select the Course Num **28884** (where **28884** is the New Referee Course number)

Select Load Session Tracker button.

A new window will pop up.

Select Session #1 and follow the prompt for the online material. You may pause your session at any time and go back in to your session.